# **Warning:**

OJ-DA-HMI-UPDATETOOL may only be used in systems with EXcon master. Attempting to update motor controllers/ frequency converters/ inverters (DV) in other setups will result in malfunction.

# **PERFORMING AN UPDATE**

#### **Step 1 Stop the system**

Touch the control display so that it lights up. Touch the fan symbol and note the current operating mode, i.e. the displayed operating symbol. IMPORTANT: Note the position of the underlining (A). This indicates your system settings and is important at step 20.

Then press the red STOP symbol (B).

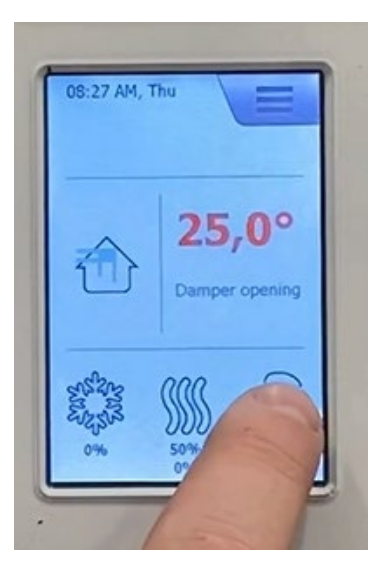

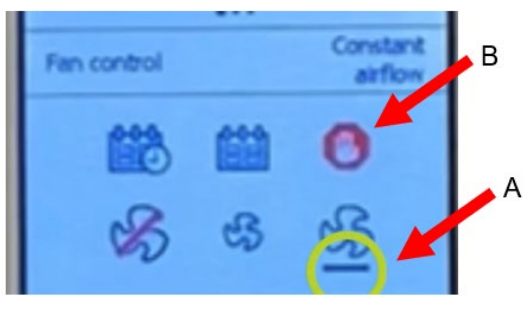

# **Step 2 Wait for the system to stop**

Read the safety information on the system.

Wait approx. 30 seconds or longer until the system comes to a standstill. The motors will slow down and the dampers will close, so step 3 can be completed without damaging the system.

# ARMING:<br>-SWITCH OFF MAINS BEFORE OPENING!<br>-5-MINUTE RON-ON ON FAN IMPELLERS!<br>-DOORS TO BE LOCKED AT ALL TIMES DURING OPERATION!<br>-USE KEY-OPERATED LOCK!

- GENUARSEL<br>
-AFBRYD STRØMMEN FØR ABNINGI<br>
-S MINUTERS EFTERLØB PA VENTILATORHULENEI<br>
-B MINUTERS EXEL ALTID VERE LAST INDER DRIFTI<br>
-BRUD NØGLER ELLER HENGELAS!<br>
-BRUD NØGLER ELLER HENGELAS!<br>
-BRUD NOGLER ELLER HENGELAS!
- WANT SEEM THE MANUSCHES CHEEN PRESSENT STATEMENT OF THAT STATEMENT IN A MAIL STATEMENT CHANGE ON THAT THAT THAT A MAIL ALL TID VARA LASTA UNDER DRIFT!

**ED ACHTUNG:**<br>
- VOR DEM ÖFFNEN STROMLOS SCHALTENI<br>
- MACHLAUFZEIT DES LÜTTERS 5 MINUTENI<br>
- TÜREN WÄHREND DES BETRIEBES IMMER GESCHLOSSEN HALTENI<br>
- SCHLÜSSEL ODER BÜGELSCHLOB BENUTZENI

O VAROITUS:<br>--KATKASE VIRTA ENNEN AVAMISTAI<br>--PUHALLINPYORIEN JÄLKIKÄYNTI 5 MINUUTTAI<br>--LUIKITSE AVAMILLA TAI RIIPPULUKOLLAI<br>--LUIKITSE AVAMILLA TAI RIIPPULUKOLLAI

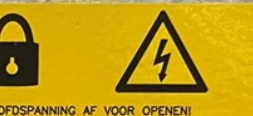

**SATTEMTE:**<br>
-SCHAKEL HOOPDSPANNING AF VOOR<br>
-S MIN, NALOOP OP DE WAJERSI<br>
-SLEUTEL OF HANGSLOT GEBRUIKEN <sup>NI</sup><br>DTEN HOUDEN!

**SOLUTION**<br>
SOLUTION CONTROL TO A APPLICATION<br>
- SLA AV STROWNTLE PRESSILE TO A APPLIFICION CORRECTION - S MINUTERS ETTERLOID PA VIFTENIUM<br>
- DORER SKAL ALTITO VARE LAST UNDER DRIFTI<br>
- DRIVER NORLER ELLER HENGELAS!<br>
- DRI

#### **OR ATTENTION:**

--COUPER L'ALIMENTATION ELECTRIQUE AVANT OUVERTURE!<br>--COUPER L'ALIM D'HIERTIE ROUES VENTILATEUR!<br>--LES PORTES DOVENT TOUJOURS ETRE FERMEES EN SERVICE:<br>--FERMER À CLÉ OU CADENASSER! **ON BHMMHE:** 

- В ХОДЕ ЭКСПЛУАТАЦИИ ДВЕРЦЫ ВСЕГДА ДОЛ.<br>- ИСПОЛЬЗУЙТЕ КЛЮЧ ИЛИ НАВЕСНОЙ ЗАМОК!

ВН**ИМИЕ:**<br>—Перед открытием отключить питание<br>—5-ти минутная задержка выключения вентилятора<br>—в ходе эксплуатации дверцы всегда должны быть заперты<del>і</del>

# **Step 3 Switch off the system's main switch** Turn the main switch to the "0 OFF" position.

#### **Step 4 Open the door to the system control**

Turn the top and bottom handles and open the door fully. Find the EXcon Master with the blue front.

# **Step 5 Pick up the OJ-DA-HMI-UPDATETOOL**

#### **Step 6 Disconnect cable from port B**

Disconnect the system's cable from EXcon master port B by pressing in the connector spring and gently pulling down on the cable.

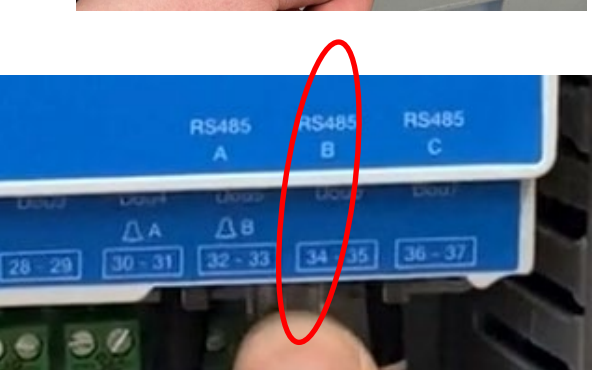

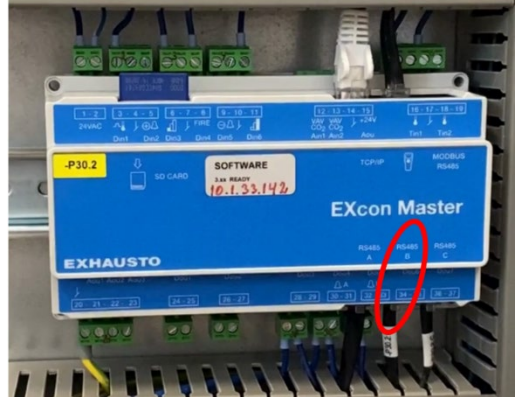

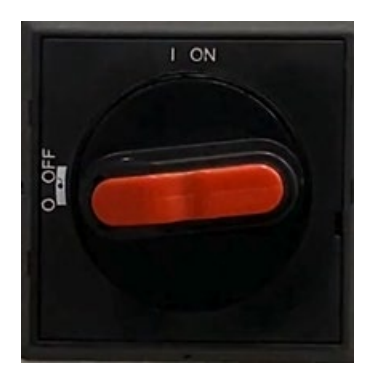

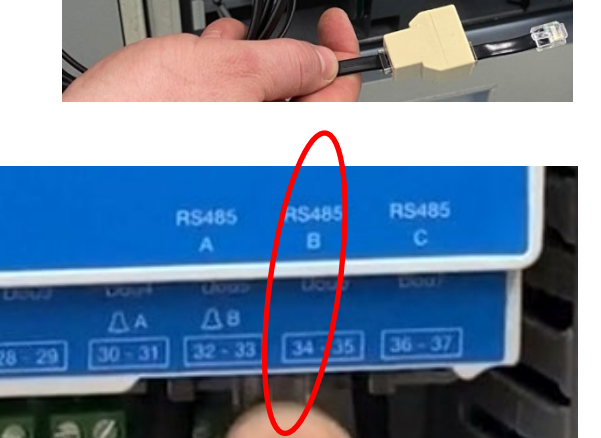

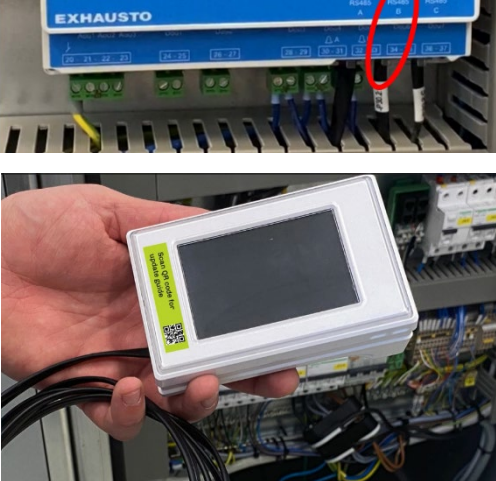

**Step 7 Plug the system cable into the OJ-DA-HMI-UPDATETOOL** Plug the removed cable from the system into the free connector on the splitter at the end of the cable on the OJ-DA-HMI-UPDATETOOL. You should hear a small "click".

**Step 8 Plug the cable from the OJ-DA-HMI-UPDATETOOL into port B** Plug the short cable from OJ-DA-HMI-UPDATETOOL into port B on the system's EXcon Master. You should hear a small "click".

# **Step 9 Close the door to the system control**

Close the system door with OJ-DA-HMI-UPDATETOOL outside the system, lightly clamp the cable in the door. Turn both the top and bottom handles to the closed position.

**Step 10 Switch on the main switch** Turn the main switch to "l ON".

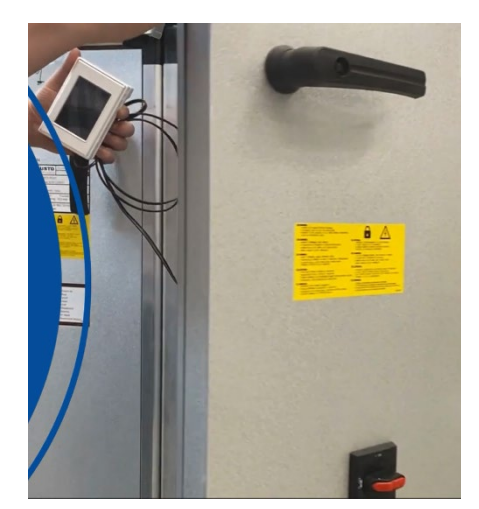

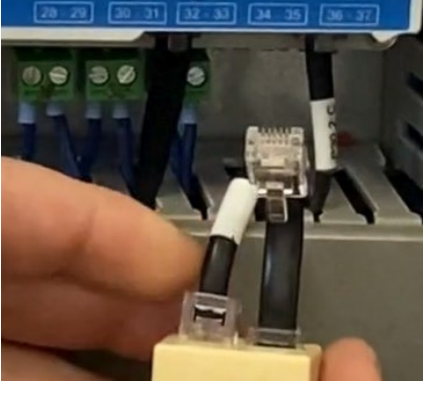

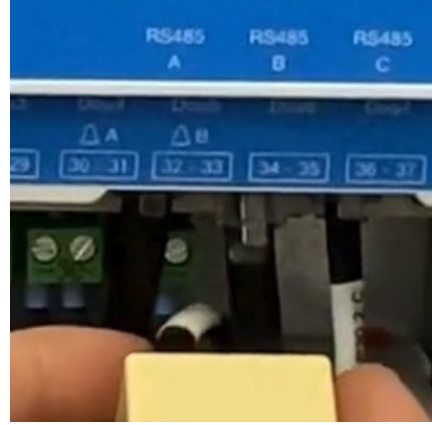

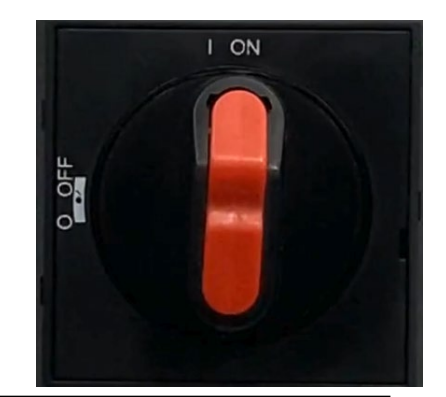

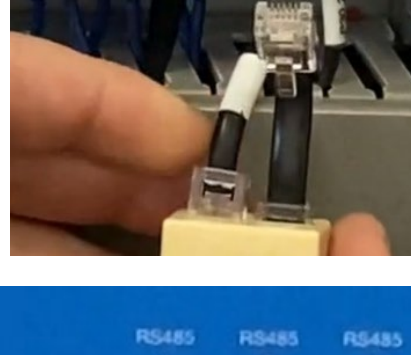

# **Step 11 Select the language of the OJ-DA-HMI-UPDATETOOL**

The OJ-DA-HMI-UPDATETOOL will start up. Tap on the desired language. Then tap the right arrow at the top of the screen.

# **Step 12 Update software in motor controllers/ frequency converters/ inverters (DV)**

OJ-DA-HMI-UPDATETOOL finds the motor controls (DV) in the system that can be updated, i.e. motor controls (DV) with a version lower than 2.28. 2 or 4 motor controls will show depending on system.

Press "Update".

Wait for a green check mark and display of sw version 2.28 for each motor control unit (DV).

The update can take up to 5 minutes. If this is exceeded, go back to menu item 11, let the OJ-DA-HMI-UPDATETOOL scan again for updateable motor controllers/ frequency converters/ inverters (DV) and continue the update.

**Step 13 Switch off the system's main switch** Turn the main switch to the "0 OFF" position.

# **Step 14 Open the door to the system control** Turn the top and bottom handles and open the door fully.

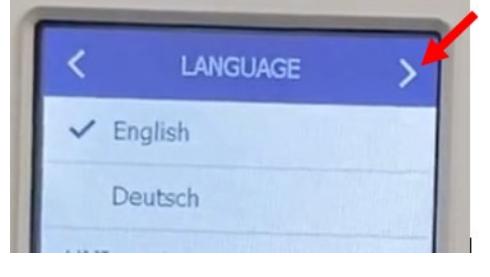

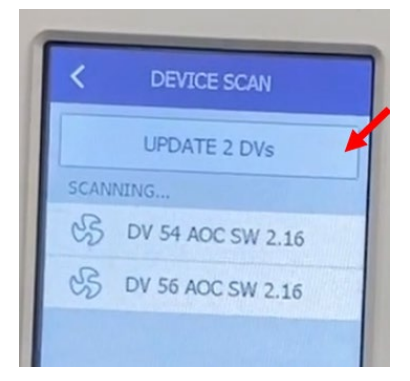

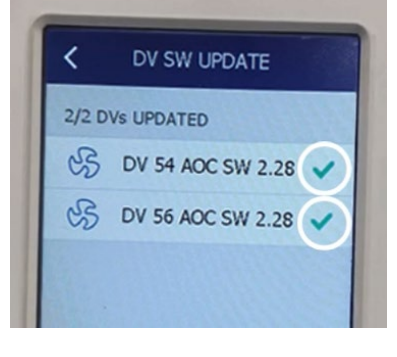

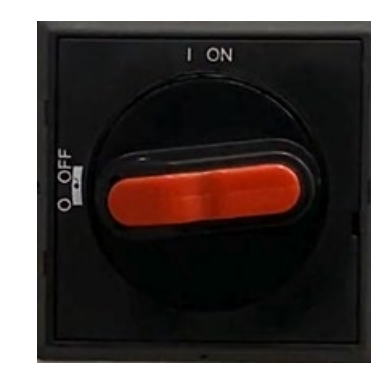

#### **Step 15 Disconnect cable from port B**

Press in the connector spring and disconnect the cable from OJ-DA-HMI-UPDATETOOL from port B in EXcon Master.

# **Step 16 Disconnect cable from OJ-DA-HMI-UPDATETOOL** Disconnect the system cable from the splitter on the wire from OJ-DA-HMI-UPDATETOOL

# **Step 17 Plug the system cable into port B**

Plug the system cable back into port B on the EXcon Master. You should hear a small "click".

# **Step 18 Close the door to the system control**

Close the system door. Turn both the top and bottom handles.

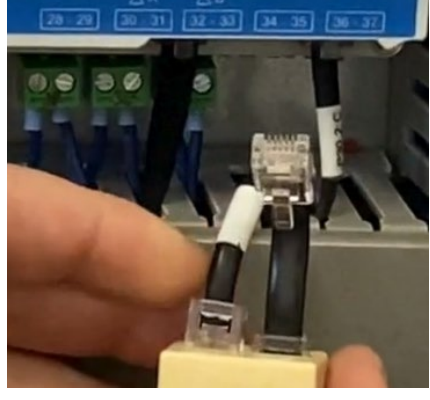

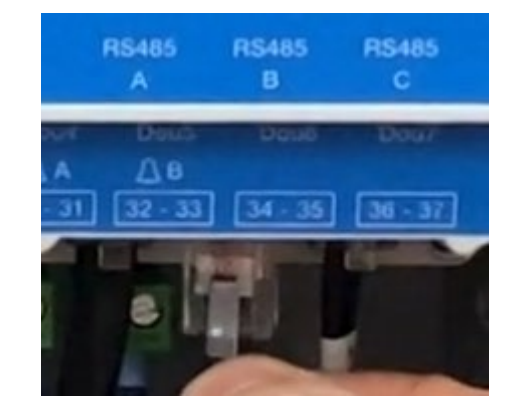

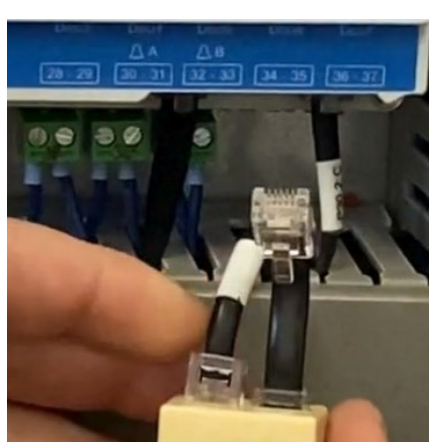

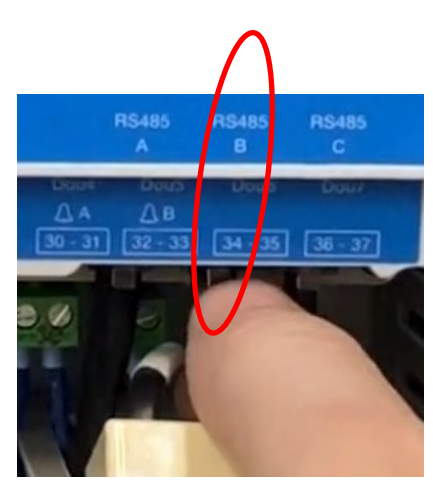

**Step 19 Switch on the main switch** Turn the main switch to "l ON".

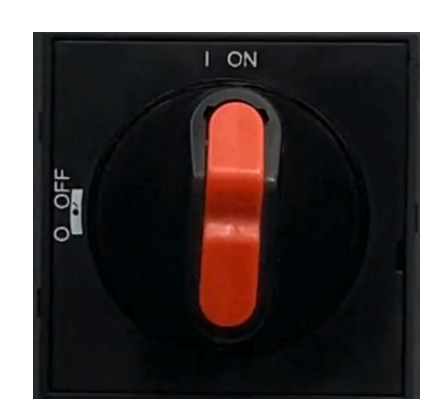

#### **Step 20 Restart the system**

Wait approximately 1 minute for the "Service stop" menu to appear in the control display. Press the fan symbol, select the desired operating mode (noted in step 1)

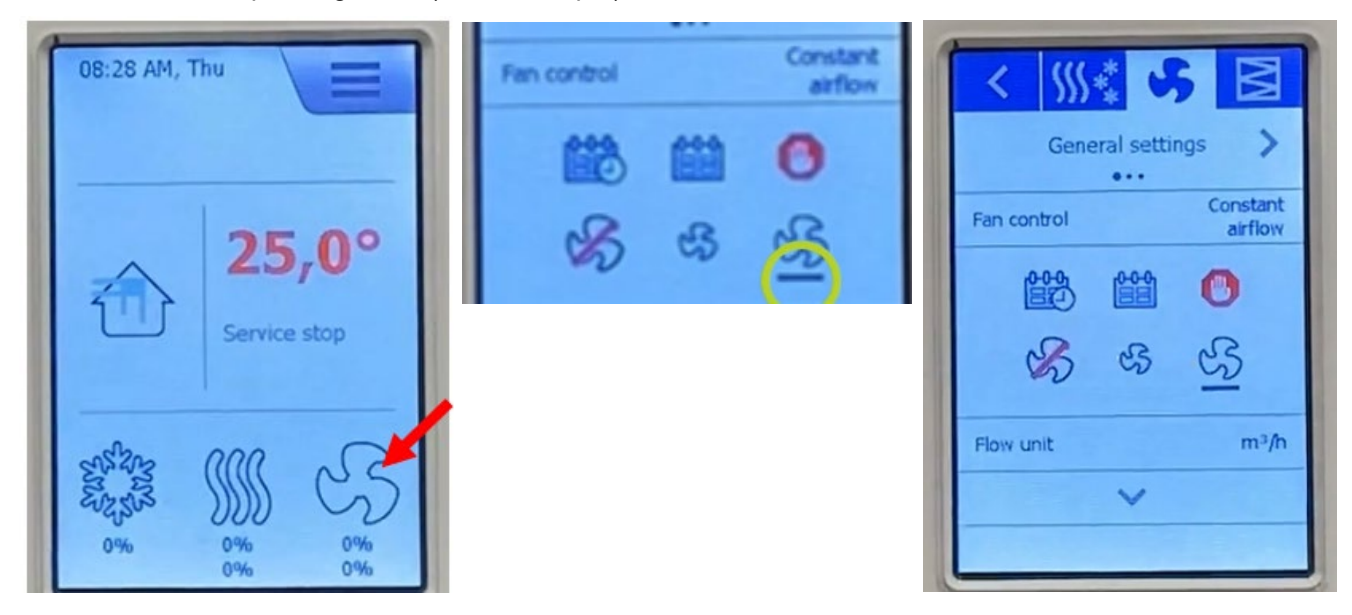

# **Troubleshooting**

The update should take less than 5 minutes. If this is exceeded, go back to menu item 11, let the OJ-DA-HMI-UPDATETOOL scan again for updateable motor controllers/ frequency converters/ inverters (DV) and continue the update.